### **MediFox** ambulant Update-Information 07|2021

## Update-Information zur Version 10.26

**Information zu allen Erweiterungen in Ihrer Pflegesoftware**

Die Version 10.26 bietet praktische Anpassungen und Erweiterungen für folgende Module Ihrer Software:

### **Übersicht**

- Abrechnung und Verwaltung – [Seite 2](#page-1-0)
- Pflege- und Betreuungsdokumentation [Seite 3](#page-2-0)
- Personaleinsatzplanung [Seite 4](#page-3-0)
- MediFox Connect [Seite 7](#page-6-0)

**Hinweis:** Weitere aktuelle Informationen sowie praktische Anleitungsartikel, Tipps und Tricks finden Sie auch jederzeit online in unserer MediFox ambulant Wissensdatenbank unter [wissen.medifox.de.](https://wissen.medifox.de/display/MAKB)

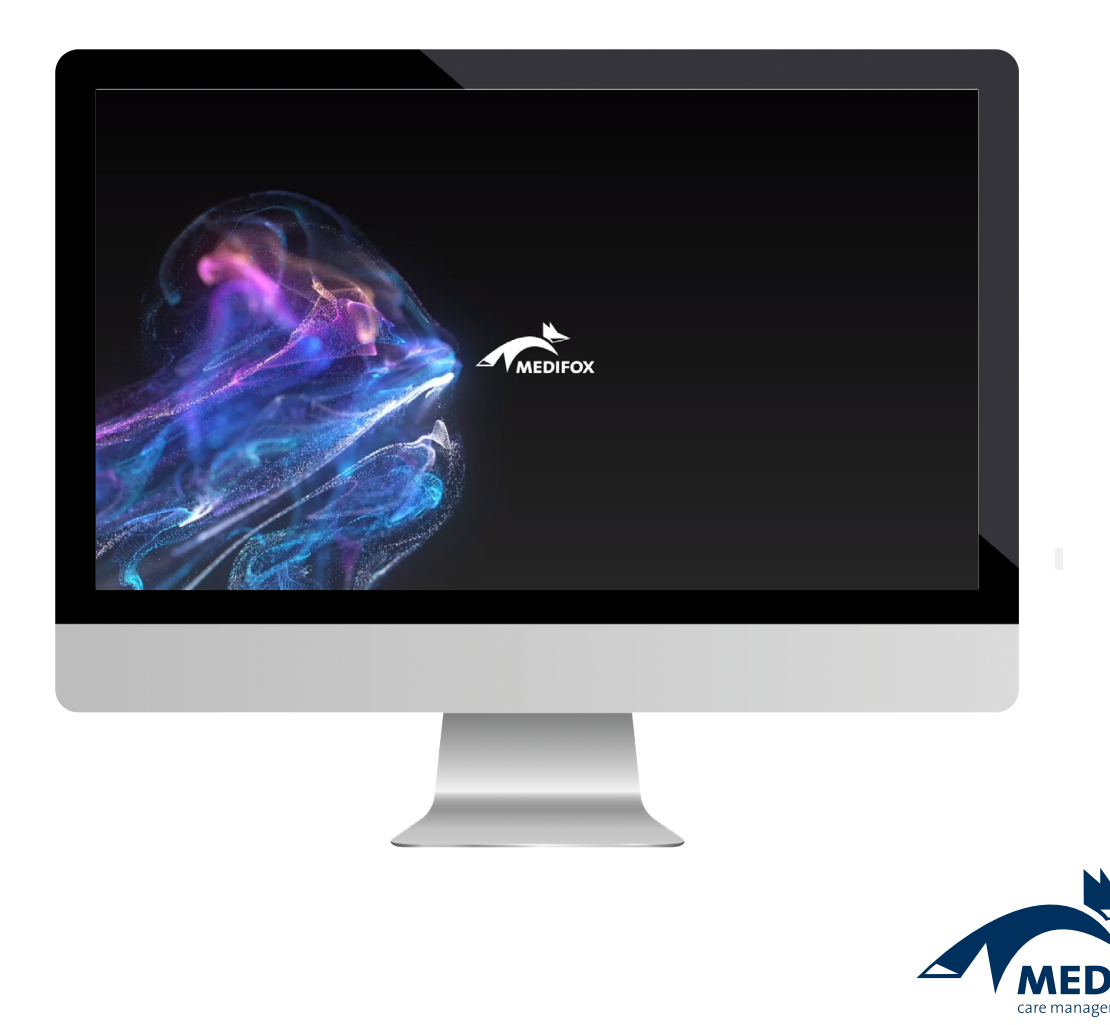

# <span id="page-1-0"></span>Abrechnung und Verwaltung

**Komfortabler DTA mit MediFox ambulant**

**Neue Technische Anlage für den elektronichen Datenaustaustausch verfügbar**

Der GKV-Spitzenverband erarbeitet regelmäßig Richtlinien für den elektronischen Datenaustausch zwischen Leistungserbringern und Abrechnungsstellen. Diesbezüglich wurde auch die Technische Anlage überarbeitet und steht künftig in der sechzehnten Version zur Verfügung. Diese ist ab dem 01.01.2022 anzuwenden **1** . Die vorherige Version 15 verliert damit zum Jahresende ihre Gültigkeit. In MediFox ambulant wurde die neue Technische Anlage bereits implementiert und wird zum Jahreswechsel automatisch angewendet. In den Detaildaten der Datenannahmestellen kön-

nen Sie die Gültigkeit der Technischen Anlage in Version 15 und 16 noch einmal überprüfen. Die neue Versionskennung in den Sendungsdateien sowie die weiteren technischen Anpassungen werden ab dem 01.01.2022 ebenfalls automatisch berücksichtigt.

Detaillierte Informationen finden Sie online unter: <https://www.gkv-datenaustausch.de/>

**Hinweis:** Bei Fragen zum Datenträgeraustausch hilft Ihnen der MediFox ambulant Kundenservice gerne weiter.

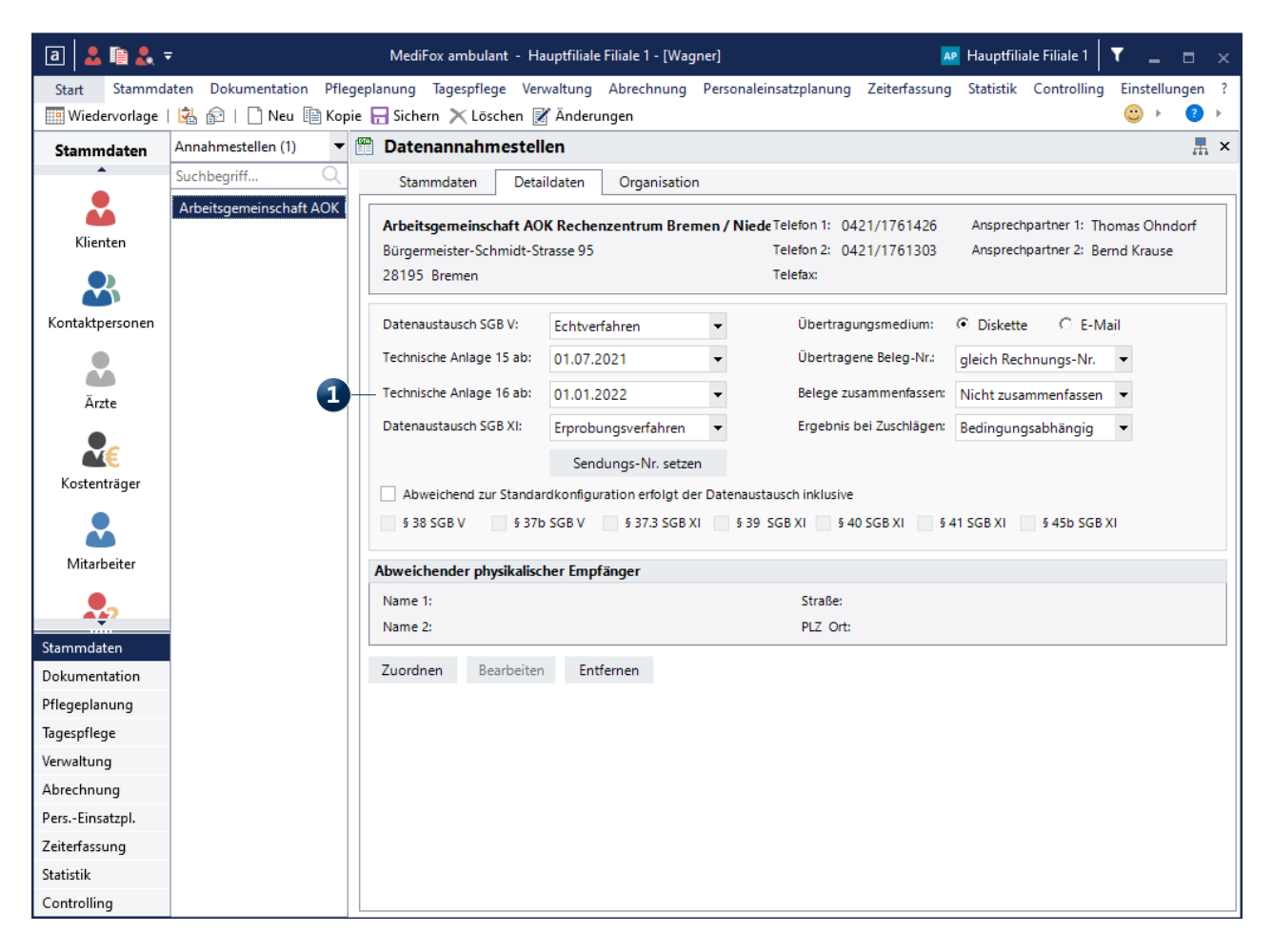

Die Technische Anlage 16 wurde bereits in MediFox ambulant integriert

# <span id="page-2-0"></span>Pflege- und Betreuungsdokumentation

**Medikamentenverwaltung mit der Roten Liste**

### **Aktualisierung der Roten Liste**

Mit der aktuellen MediFox ambulant Version wurde auch der Datenbestand der Roten Liste aktualisiert. Damit arbeiten Sie mit dem aktuellen und vollumfänglichen Bestand des Arzneimittelverzeichnis. Neu mit dabei in der Roten Liste sind unter anderem Präparate wie Aspirin® Sinucomplex oder Bronchostop® Sine Hustensaft **1** . Auch neue Wirkstoffe wie Acalabrutinib und Bulevirtid sind jetzt Bestandteil der Roten Liste.

**Hinweis:** Weitere Informationen zu den Neuerungen der Roten Liste erhalten Sie jederzeit online unter: <https://online.rote-liste.de/aktuelles/>

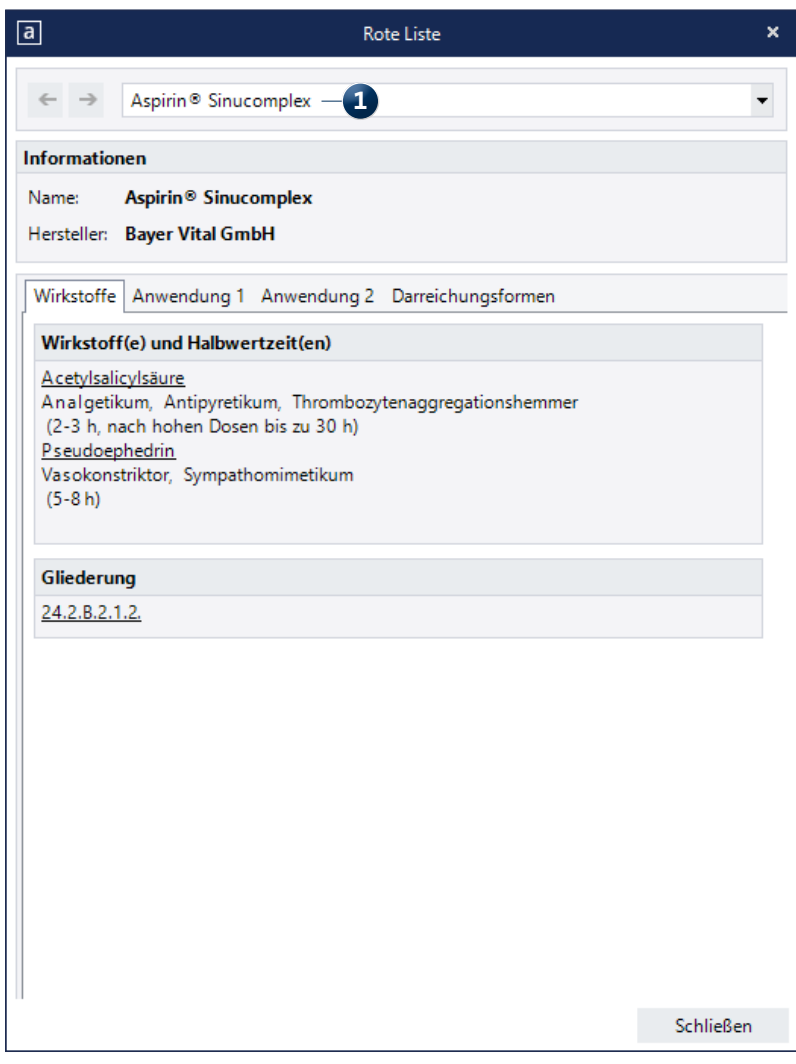

Die Rote Liste wurde aktualisiert und der Datenbestand erweitert

## <span id="page-3-0"></span>Personaleinsatzplanung

**Praktische Erweiterungen für die Dienst- und KI-Tourenplanung**

#### **Neuer Diensttyp "Krankheit BEM"**

Längerfristig arbeitsunfähige Mitarbeiter haben bei ihrer Rückkehr an den Arbeitsplatz ein Recht auf die stufenweise Wiedereingliederung in den Arbeitsalltag. Dieser Grundsatz ist auch unter dem Namen Hamburger Model bekannt und in Form des sogenannten betrieblichen Eingliederungsmanagements (BEM) auch im Sozialgesetzbuch SGB IX festgeschrieben. Die betriebliche Wiedereingliederung kommt zum Tragen, wenn Beschäftigte für mehr als sechs Wochen arbeitsunfähig waren. Damit Sie diese Phase der Wiedereingliederung auch in MediFox ambulant abbilden können, steht Ihnen bei der Konfiguration der Dienstarten unter Einstellungen / Personaleinsatzplanung / Dienstarten jetzt der neue Diensttyp "Krankheit BEM" zur Verfügung <sup>1</sup>

Dieser Diensttyp ist standardmäßig so konfiguriert, dass Abkürzung und Bezeichnung der Dienstart automatisch auf "KB" bzw. "Krank BEM" gesetzt werden. Die Dienstart steht natürlich auch für die Dienst- und Tourenplanung zur Verfügung, da Mitarbeiter in der Wiedereingliederung normal

arbeiten können, dies jedoch nur für einige Stunden pro Tag. Mitarbeiter erhalten während der Eingliederung üblicherweise kein Arbeitsentgelt, sondern beziehen Lohnersatzgeld wie z.B. Krankengeld über die Krankenkassen. Mitarbeiter gelten in dieser Phase also nicht als regulär beschäftigt, weshalb für die Dienstart "Krank BEM" keine Anrechnung der Arbeitszeit auf das Zeitkonto und auch keine Anrechnung für den Lohnexport erfolgt. Insgesamt verhält sich der Diensttyp "Krankheit BEM" also ähnlich wie der Diensttyp "Reduzierung Soll AZ" und die Sollarbeitszeit wird ebenfalls entsprechend reduziert. Richten Sie sich auf diese Weise bei Bedarf eine passende Dienstart für das betriebliche Eingliederungsmanagement ein.

**Hinweis:** Bei Fragen zur Konfiguration der Dienstart und damit zusammenhängenden Einstellungen wenden Sie sich gerne an unseren Kundenservice.

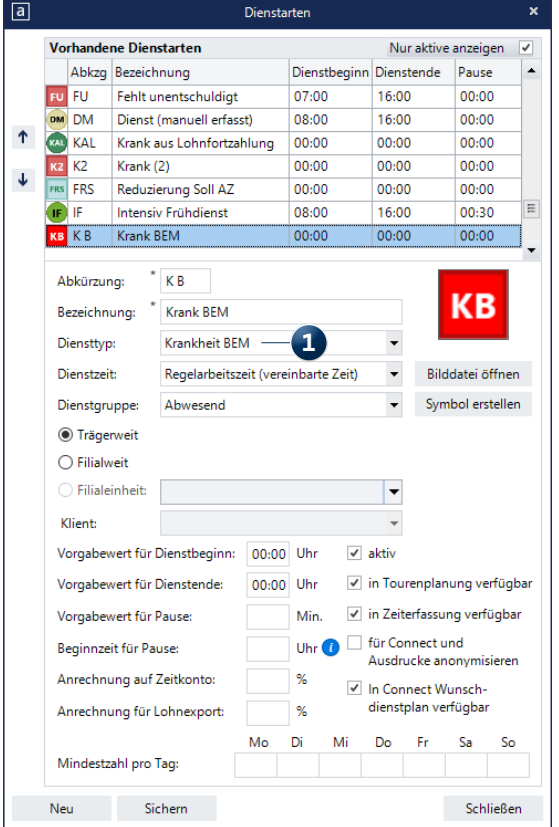

Für Dienstarten steht Ihnen jetzt der Diensttyp "Krankheit BEM" zur Auswahl

#### **Neuer Korrekturassistent für fehlerhafte LoBu-Exporte**

Damit Sie beim Export an die Lohnbuchhaltung direkt und unmissverständlich nachvollziehen können, welche Fehler ggf. aufgetreten sind und wie Sie diese beheben, wurde der LoBu-Export um einen praktischen Korrekturassistenten erweitert. Dieser fasst für Sie alle Fehlermeldungen zusammen, die dazu geführt haben, dass der Export an die Lohnbuchhaltung nicht abgeschlossen werden konnte.

Sind beispielsweise manuelle Korrekturen in bestimmten Programmbereichen erforderlich, werden diese Programmbereiche in der Spalte "Betrifft" direkt verlinkt **1**. Sie können den Link dann anklicken und gelangen dadurch sofort in den entsprechenden Programmbereich, in dem Sie die Ursache der Meldung beheben können. Alle bearbeiteten Fehler können Sie anschließend mit einem Haken in der Spalte "Bearbeitet" als bearbeitet kennzeichnen. Nachdem Sie alle Fehler bearbeitet haben, schließen Sie den Korrekturassistenten bitte. Anschließend können Sie die LoBu-Übergabe mit den vorgenommenen Korrekturen wiederholen.

### **Verschiedene Arten der Fortbewegung als Grundlage für die KI-Tourenplanung wählbar**

In Kombination mit der KI-Tourenplanung können Sie jetzt festlegen, ob Mitarbeiter ihre Touren mit dem Auto, Fahrrad oder zu Fuß antreten. Die Software berücksichtigt dabei die entsprechend unterschiedlichen Wegezeiten, sodass Sie auf Kopfdruck passende Touren für alternative Fortbewegungsmittel erhalten. Um von dieser Möglichkeit Gebrauch zu machen, rufen Sie in MediFox ambulant den Bereich

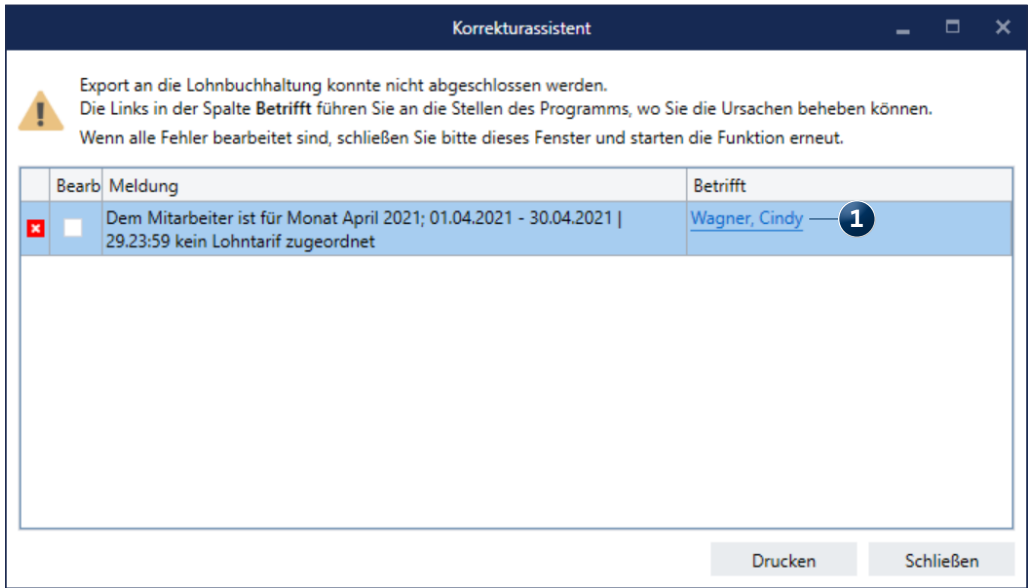

Der neue Korrekturassistent für fehlgeschlagene LoBu-Exporte

Einstellungen / Personaleinsatzplanung / Stammtouren auf und wählen Sie hier unter "Fortbewegung" aus, ob die Stammtour mit dem Auto oder Fahrrad gefahren oder als Fußgänger angetreten wird **1** . Berücksichtigen Sie dabei auch die jeweiligen Vorgabefahrzeiten, die entsprechend unterschiedlich ausfallen können. Auf Grundlage dieser Einstellungen ermittelt die KI-Tourenplanung anschließend für die gewählte Fortbewegungsart optimierte Tourenpläne.

Sollten Sie einmal ohne die KI-Tourenplanung arbeiten und im Tourenplan manuell Touren anlegen, können Sie die Touren auch hier vom Auto auf Fußgänger oder Radfahrer umstellen. Klicken Sie dazu im Kopfbereich einer Tour mit der rechten Maustaste in das Feld "Fahrzeug" und wählen Sie aus dem eingeblendeten Menü die Option "Fahrrad zuteilen" bzw. "Fußgänger zuteilen" aus **2** . Diese manuelle Zuordnung wird von der KI-Tourenplanung nicht berücksichtigt, findet aber bei der Kartenansicht Anwendung. Wenn

Fahrzeug<br>H-HC 204 (VW T6)

Sie also eine Tour für Radfahrer geplant haben und dann im Tourenplan auf "Kartenansicht" > "Routen anzeigen" klicken, wird die Tour mit den jeweiligen Radweg- bzw. Fußgänger-Zeiten dargestellt. So sehen Sie auch hier, wie lange eine Tour mit dem Auto, Fahrrad oder zu Fuß dauert.

Die Fortbewegung mit dem Fahrrad oder zu Fuß wird darüber hinaus auch bei der Wegezeiten-Lernfunktion berücksichtigt, sofern Sie diese unter Einstellungen / Organisation / Verwaltung im Register "Tourenplan" aktiviert haben. MediFox merkt sich also, wie viel Zeit für den Weg zwischen verschiedenen Klienten jeweils mit dem Auto, Fahrrad und zu Fuß benötigt wird. Beispielsweise benötigt ein Mitarbeiter für die Fahrt von Klient A zu Klient B mit dem Auto 5 Minuten, mit dem Fahrrad 10 und zu Fuß 20 Minuten. Diese Zeiten werden für das nächste Mal gespeichert und dann abhängig von dem gewählten Fortbewegungsmittel automatisch voreingestellt.

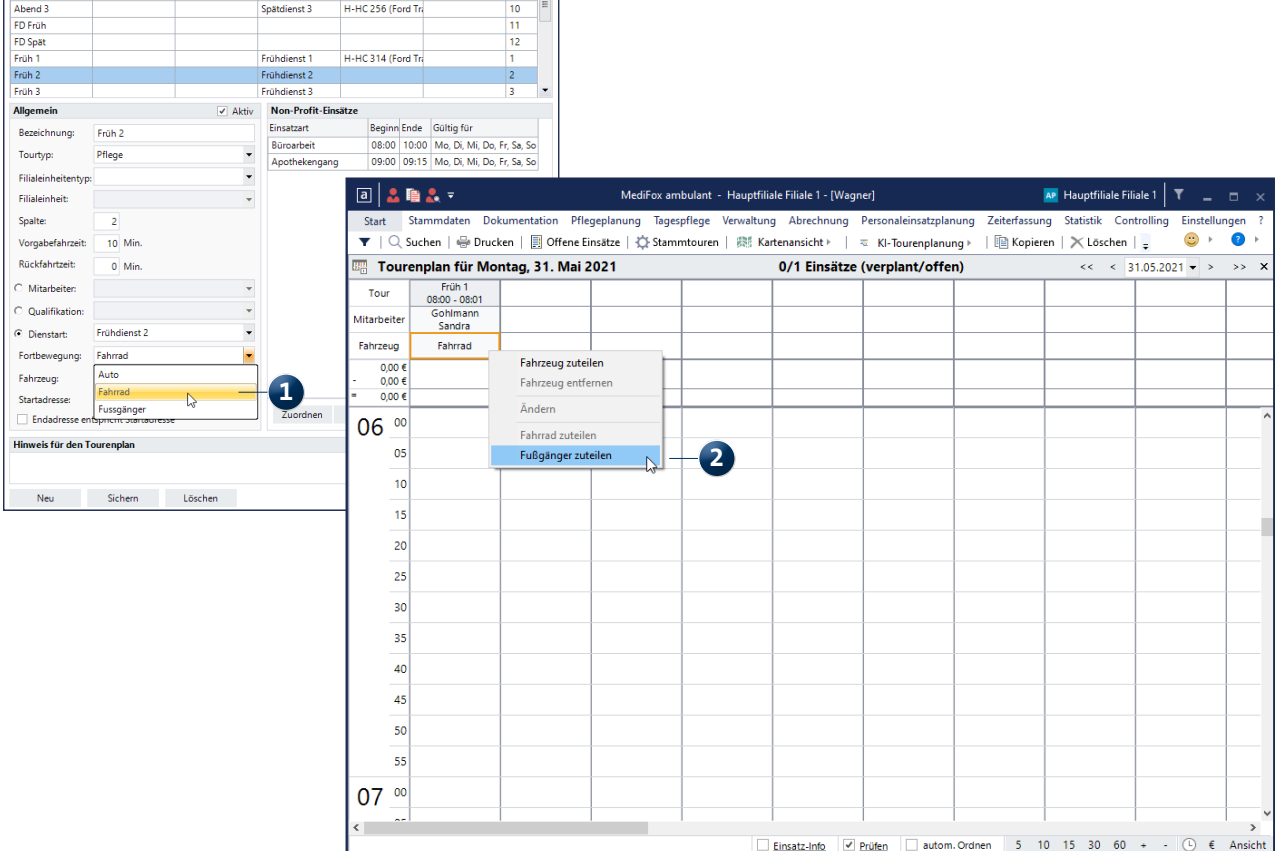

# <span id="page-6-0"></span>MediFox Connect

**Ihr interaktives Online-Portal**

**Sortierfunktion für das QM-Handbuch im Mitarbeiterportal**  Für das QM-Handbuch im Mitarbeiterportal von MediFox Connect steht Ihnen jetzt eine neue Sortierfunktion zur Verfügung, mit der Sie die Inhalte der Ordner kann einfach nach verschiedenen Kriterien anordnen können. Rufen Sie dazu im QM-Handbuch einen Ordner auf und klicken Sie dann oben rechts in das Feld zur Auswahl der gewünschten Sortierung. Sie können aus folgenden Optionen wählen **1** :

- Bezeichnung aufsteigend: Sortiert die Inhalte des Ordners nach deren Bezeichnung alphabetisch aufsteigend von A bis Z.
- Bezeichnung absteigend: Sortiert die Inhalte des Ordners nach deren Bezeichnung in alphabetisch absteigender Reihenfolge von Z bis A.
- Datum aufsteigend: Sortiert die Inhalte des Ordners zeitlich aufsteigend vom ältesten bis zum neuesten Eintrag.
- Datum absteigend: Sortiert die Inhalte des Ordners zeitlich absteigend vom neuesten bis zum ältesten Eintrag.

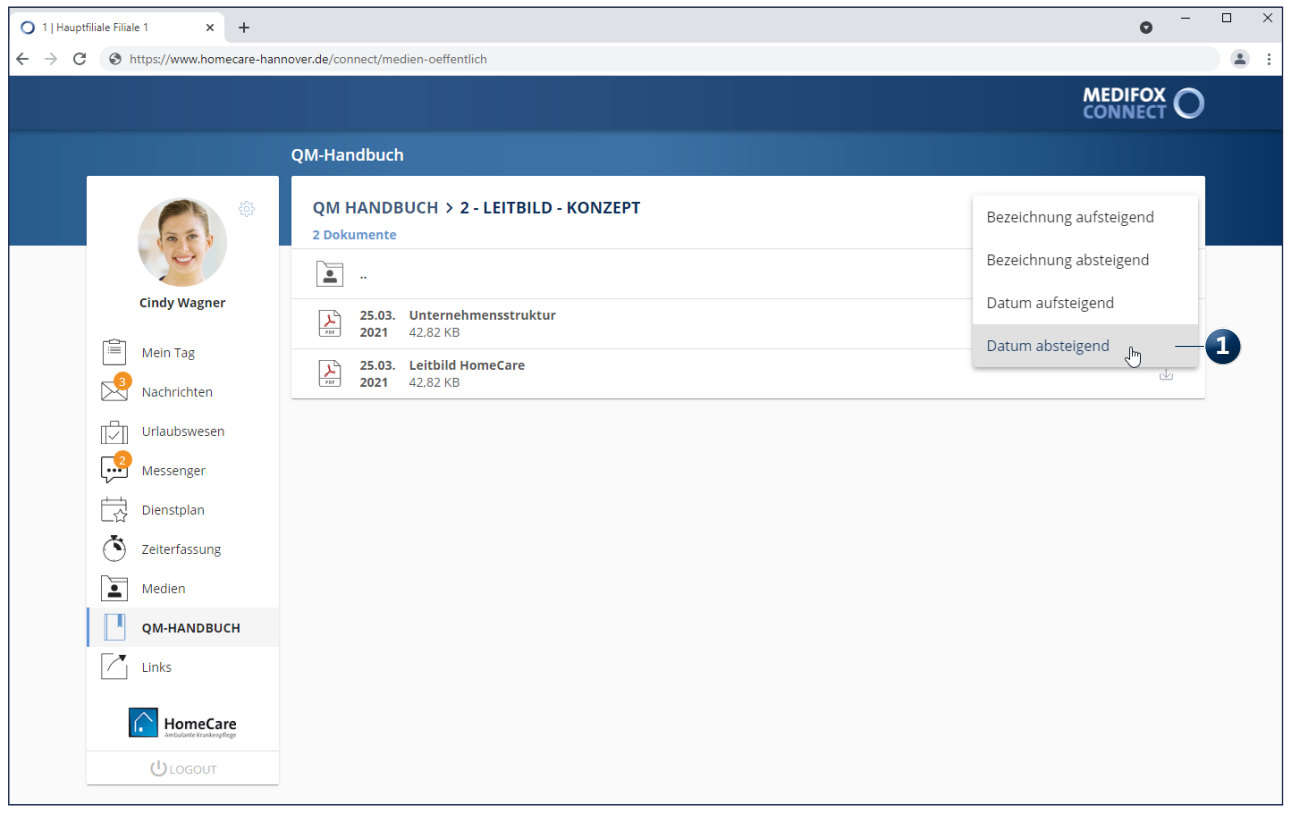

Das QM-Handbuch im MediFox Connect Mitarbeiterportal kann jetzt nach verschiedenen Kriterien sortiert werden

Telefon: 0 51 21. 28 29 1-0 Telefax: 0 51 21. 28 29 1-99 E-Mail: info@medifox.de

Internet: www.medifox.de USt-Id: DE 273 172 894 AG Hildesheim HRB 202124 Sparkasse Hildesheim Goslar Peine IBAN-Nummer: DE08 2595 0130 0000 6816 81 BIC/SWIFT-Code: NOLADE21HIK

7 Christian Städtler, Dr. Thorsten Schliebe, Geschäftsführung: Iris Christiansen